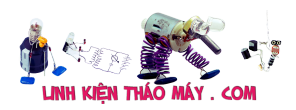

Trong các bài viết trước, mình đã hướng dẫn các bạn các phương pháp cập nhật fimrware cho esp qua webserver, internet. Trong bài này, mình sẽ tiếp tục với phương pháp cập nhật thông qua ble

Trước tiên, hãy tải thư viện ble ota:

- Cho arduino: https://github.com/daonguyen207/arduino ble ota
- Cho esp-idf: https://github.com/daonguyen207/espidf ble ota
- https://app.box.com/s/fplupvveydcq0fnuq13id0994m3u7h5m
- https://app.box.com/s/tqmbvwu0sb3zqi3n5s0ojuvuhrze9x9l

# **Sử dụng**

## **1. Đối với arduino**

Các bạn tham khảo ví dụ mẫu trong phần example

```
#include <BLEDevice.h>
#include <BLEServer.h>
#include <BLEUtils.h>
#include "IOT47_BLE_OTA.h"
#define SERVICE_UUID "55072829-bc9e-4c53-0003-74a6d4c78751"
String bleServerName;
static BLEUUID BLE UUID(SERVICE UUID);
BLECharacteristic ch1 BLECharacteristic(SERVICE UUID,
BLECharacteristic::PROPERTY_NOTIFY
in the state of the state of the state of the state of the state of the state of the state of the state of the
BLECharacteristic::PROPERTY_READ
in the state of the state of the state of the state of the state of the state of the state of the state of the
BLECharacteristic::PROPERTY_WRITE
in the state of the state of the state of the state of the state of the state of the state of the state of the
BLECharacteristic::PROPERTY_NOTIFY
in the contract of the contract of the contract of the contract of the contract of the contract of the contract of
BLECharacteristic::PROPERTY_INDICATE);
BLEDescriptor ch1 Descriptor(BLEUUID((uint16 t)0x2902));
static BLERemoteCharacteristic* ch1 Characteristic;
bool deviceConnected = false;
class MyServerCallbacks: public BLEServerCallbacks {
   void onConnect(BLEServer* pServer) {
     deviceConnected = true;
     Serial.println("Client connect");
```
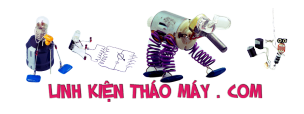

```
 };
   void onDisconnect(BLEServer* pServer) {
     deviceConnected = false;
    iot47 stop ota();
     Serial.println("Client disconnect");
     pServer->startAdvertising();
   }
};
class MyCallbacks: public BLECharacteristicCallbacks {
     void onWrite(BLECharacteristic *pCharacteristic) {
       std::string rxValue = pCharacteristic->getValue();
                                        if(iot47_ota_task((uint8_t
*\&(rxValue[0]),rxValue.length()))return; //b\Boxt buôc ph\Boxi goi \Box đây
      //ph\ln này x\ln lí nhân data ble c\ln user
      if (rxValue.length() > 0) {
         Serial.println("ble len: " + String(rxValue.length()));
         Serial.print("Received Value: ");
        for (int i = 0; i < rxValue.length(); i++) Serial.print(rxValue[i]);
         Serial.println();
         Serial.println("*********");
       }
     }
};
void setup()
{
    Serial.begin(115200);
   bleServerName = "IOT47 BLE OTA TEST";
   Serial.println("Starting BLE work!");
  BLEDevice::init(bleServerName.c str());
   BLEDevice::setMTU(512);
   BLEServer *pServer = BLEDevice::createServer();
   pServer->setCallbacks(new MyServerCallbacks());
   //Create the BLE Service
   BLEService *bmeService = pServer->createService(SERVICE_UUID);
   // Create BLE Characteristics and Create a BLE Descriptor
   bmeService->addCharacteristic(&ch1_BLECharacteristic);
  ch1 Descriptor.setValue("BLE chanel 1");
  ch1_BLECharacteristic.addDescriptor(&ch1_Descriptor);
```
ch1 BLECharacteristic.setCallbacks(new MyCallbacks());

```
 // Start the service
 bmeService->start();
```

```
 // Start advertising
 BLEAdvertising *pAdvertising = BLEDevice::getAdvertising();
 pAdvertising->addServiceUUID(SERVICE_UUID);
 pServer->getAdvertising()->start();
```

```
//ch1 Characteristic = bmeService->getCharacteristic(BLE UUID);
 //ch1_BLECharacteristic->registerForNotify(notifyCallback);
 Serial.println("Waiting a client connection to notify...");
```

```
iot47 ble ota begin(&ch1 BLECharacteristic); //b\nablat buôc ph\nablai goi
  //đăng kí callback, tùy user
  iot47 ble ota set begin callback([](uint32 t curen, uint32 t totol){
       Serial.println("Begin ota");
     });
   iot47 ble ota set proces callback([](uint32 t curen, uint32 t
totol){
     Serial.print(curen);
```

```
 Serial.print("/");
```

```
 Serial.println(totol);
 });
```

```
 iot47_ble_ota_set_end_callback([](uint32_t curen, uint32_t totol){
  Serial.println("Download done");
 });
```

```
iot47 ble ota set error callback([](uint32 t curen, uint32 t totol){
  Serial.println("Download error");
 });
```

```
void loop()
{
```

```
}
```
}

# **2. Đối với esp-idf**

Vào sdk config, bật bluetooth

## Add thư viện **espidf\_ble\_ota.h** và **easy\_ble.h**

Phiên bản cho esp-idf mình có suport thêm 1 lớp bọc giúp khởi tạo ble nên việc sử dụng còn dễ dàng hơn

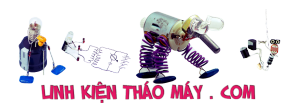

easy ble là lớp bọc khởi tạo bluetooth giúp bạn nhanh chóng sử dụng thư viện chỉ với 3 dòng khởi tạo. Tuy nhiên bạn sẽ ít có quyền can thiệp vào việc khởi tạo ble hơn

```
#include <esp_wifi.h>
#include <esp_event.h>
#include <esp_log.h>
#include <esp_system.h>
#include <nvs_flash.h>
#include <sys/param.h>
#include "nvs_flash.h"
#include "espidf ble ota.h"
#include "easy_ble.h"
void app_main(void)
{
    ESP ERROR_CHECK(nvs_flash_init());
    uint8 t mac[6];
    esp wifi get mac(ESP IF WIFI STA, mac);
    easy ble init(mac);
    ble ota init();
}
```
Đăng kí các callback

Dưới dây là các callback trong quá trình ota, bạn có thể sử dụng để biết qua trình ota đang diễn ra như nào ( Ví dụ in % download ra màn hình LCD hoặc thông báo lỗi …)

```
typedef void (*ota_callback_t)(uint32_t curen, uint32_t totol);void
iot47 ble ota set begin callback(ota callback t c);void
iot47 ble ota set proces callback(ota callback t c);void
iot47 ble ota set end callback(ota callback t c);void
iot47 ble ota set error callback(ota callback t c);
```

```
typedef void (*easy ble callback t)(uint8 t *rxValue, uint8 t
len,esp gatt if t *gatts if, uint16 t conn id, uint16 t
attr handle);void easy ble set rx callback(easy ble callback t c);
```
#### **Không sử dụng lớp bọc easy\_ble**

#### TRUNG TÂM SỬA CHỮA ĐIỆN TỬ QUẢNG BÌNH

**MR. XÔ - 0901.679.359 - 80 Võ Thị Sáu, Phường Quảng Thuận, tx Ba Đồn, tỉnh Quảng Bình**

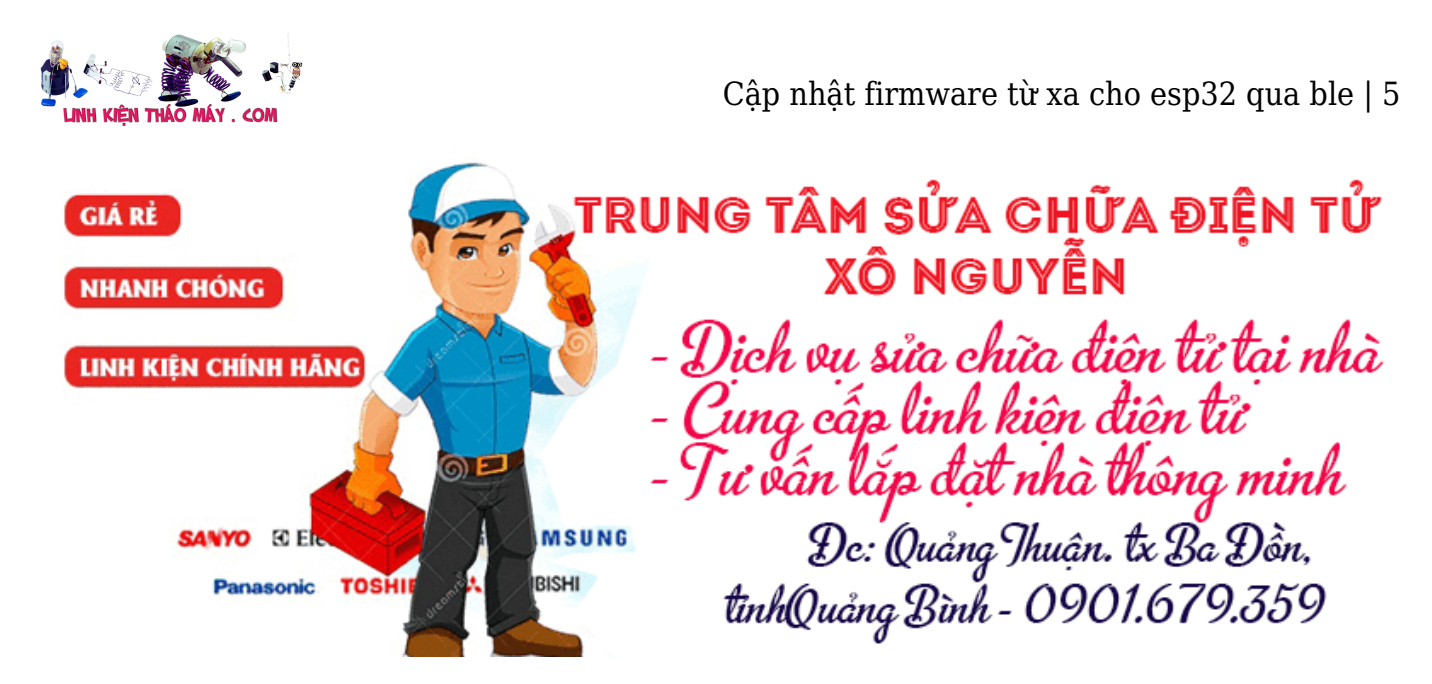

Bằng cách sử dụng trực tiếp các api của espidf\_ble\_ota, bạn có thể toàn quyền khởi tạo ble và sử dụng ble theo ý muốn bạn, tuy nhiên sẽ cần 1 chút kiến thức về ble. Chỉ cần đặt hàm iot47 ble ota task vào trong sự kiện ESP GATTS WRITE\_EVT Ví dụ:

case ESP GATTS WRITE\_EVT: { if (!param->write.is\_prep){ if(iot47 ble ota task(param->write.value,param->write.len, &gatts if,pa ram->write.conn\_id,param->write.handle) == 0) //user code ESP\_LOGI(GATTS\_TAG, "GATT\_WRITE EVT A, conn id %d, trans id %d, handle %d", param->write.conn id, param->write.trans\_id, param->write.handle); ESP LOGI(GATTS TAG, "GATT WRITE EVT A, value len %d, value :", param->write.len); esp log buffer hex(GATTS TAG, param->write.value, param->write.len); } } example write event env(gatts if, &a prepare write env, param); break; }

Hàm này là hàm ưu tiên nên hãy đặt nó ở đầu. Nếu nó trả về khác 0 , tức là quá trình OTA đang diễn ra, do vậy bạn chỉ xử lí các tác vụ ble của user nếu hàm này trả về 0 Và để an toàn hơn, hãy đặt iot47\_stop\_ota(); vào sự kiện ESP\_GATTS\_DISCONNECT\_EVT. Sau khi khởi tạo ble xong, chỉ cần gọi ble\_ota\_init();

## **Các bài viết tương tự:**

- 1. [Bảo mật chương trình cho esp8266](https://linhkienthaomay.com/dien-tu-nang-cao/ngon-ngu-lap-trinh-co-ban/esp8266/bao-mat-chuong-trinh-cho-esp8266-20968.html)
- 2. [Cập nhật firmware từ xa cho esp8266/esp32 \(OTA\) qua web server](https://linhkienthaomay.com/dien-tu-nang-cao/ngon-ngu-lap-trinh-co-ban/esp8266/cap-nhat-firmware-tu-xa-cho-esp8266-esp32-ota-qua-web-server-20975.html)
- 3. [Chế mạch báo acquy đầy hay yếu đơn giản](https://linhkienthaomay.com/dien-tu-nang-cao/mach-dien-hay/mach-sac-dien/che-mach-bao-acquy-day-hay-yeu-don-gian-20130.html)
- 4. [LG \[L177WSB-PSF hình bị nhòe và mờ](https://linhkienthaomay.com/goc-ky-thuat/hoi-dap/lg-l177wsb-psf-hinh-bi-nhoe-va-mo-3829.html)
- 5. [mainboard foxconn h61 cpu g1620@ 2.70ghz máy chạy rất chậm zô net nghe nhạc](https://linhkienthaomay.com/goc-ky-thuat/hoi-dap/mainboard-foxconn-h61-cpu-g1620-2-70ghz-may-chay-rat-cham-zo-net-nghe-nhac-cung-kg-dk-4499.html) [cũng kg dk](https://linhkienthaomay.com/goc-ky-thuat/hoi-dap/mainboard-foxconn-h61-cpu-g1620-2-70ghz-may-chay-rat-cham-zo-net-nghe-nhac-cung-kg-dk-4499.html)
- 6. [máy giặt lồng đứng mới](https://linhkienthaomay.com/goc-ky-thuat/hoi-dap/may-giat-long-dung-moi-6368.html)
- 7. [máy giặt panasonic F70A6 lồng đứng + máy bật nguồn để khoảng 30s máy tự động](https://linhkienthaomay.com/goc-ky-thuat/hoi-dap/may-gia%cc%a3t-panasonic-f70a6-long-dung-may-ba%cc%a3t-nguon-de%cc%89-khoa%cc%89ng-30s-may-tu%cc%a3-do%cc%a3ng-keo-xa%cc%89-nhung-khi-ba-6369.html) [kéo xả .nhung khi bật chạy thì lại ngát xả và cấp nuocs giạt bình thường nhung đến lần](https://linhkienthaomay.com/goc-ky-thuat/hoi-dap/may-gia%cc%a3t-panasonic-f70a6-long-dung-may-ba%cc%a3t-nguon-de%cc%89-khoa%cc%89ng-30s-may-tu%cc%a3-do%cc%a3ng-keo-xa%cc%89-nhung-khi-ba-6369.html)

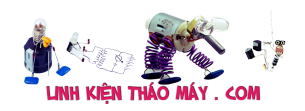

[giạt thứ 2 thì lại tụ đọng kéo xả và cáp nuocs nhung khi nhấc canh của hoạc án tạm](https://linhkienthaomay.com/goc-ky-thuat/hoi-dap/may-gia%cc%a3t-panasonic-f70a6-long-dung-may-ba%cc%a3t-nguon-de%cc%89-khoa%cc%89ng-30s-may-tu%cc%a3-do%cc%a3ng-keo-xa%cc%89-nhung-khi-ba-6369.html) dùng sau đó bám lai thì lại haoti đông bình thường

- 8. [may in lase hp1300 may guồng khởi động xong đèn vàng nhấp nháy .không in tet](https://linhkienthaomay.com/goc-ky-thuat/hoi-dap/may-in-lase-hp1300-may-guong-khoi-dong-xong-den-vang-nhap-nhay-khong-in-tet-duoc-3306.html) [được.](https://linhkienthaomay.com/goc-ky-thuat/hoi-dap/may-in-lase-hp1300-may-guong-khoi-dong-xong-den-vang-nhap-nhay-khong-in-tet-duoc-3306.html)
- 9. [tu lanh lung giàn lanh](https://linhkienthaomay.com/goc-ky-thuat/hoi-dap/tu-lanh-lung-gian-lanh-6253.html)
- 10. [Tủ lạnh samsung inventer Bị đóng tuyết ngăn đá, không mát ngăn mát](https://linhkienthaomay.com/goc-ky-thuat/hoi-dap/tu-lanh-samsung-inventer-bi-dong-tuyet-ngan-da-khong-mat-ngan-mat-6333.html)
- 11. [Tủ Lạnh Sharp điều khiển bằng board. Mất lạnh, đèn vẫn sáng, quạt vẫn quay, Log](https://linhkienthaomay.com/goc-ky-thuat/hoi-dap/tu-lanh-sharp-dieu-khien-bang-board-mat-lanh-den-van-sang-quat-van-quay-log-chay-mot-luc-la-ngat-phin-loc-nong-hon-binh-thuong-thay-thermich-van-khong-duoc-thay-2-con-sensor-la-6247.html) [chạy một lúc là ngắt, phin lọc nóng hơn bình thường. Thay thermich vẫn không được.](https://linhkienthaomay.com/goc-ky-thuat/hoi-dap/tu-lanh-sharp-dieu-khien-bang-board-mat-lanh-den-van-sang-quat-van-quay-log-chay-mot-luc-la-ngat-phin-loc-nong-hon-binh-thuong-thay-thermich-van-khong-duoc-thay-2-con-sensor-la-6247.html) [Thay 2 con sensor là log không chạy nữa. Dòng cao. Xin các cao thủ giúp đỡ và chỉ](https://linhkienthaomay.com/goc-ky-thuat/hoi-dap/tu-lanh-sharp-dieu-khien-bang-board-mat-lanh-den-van-sang-quat-van-quay-log-chay-mot-luc-la-ngat-phin-loc-nong-hon-binh-thuong-thay-thermich-van-khong-duoc-thay-2-con-sensor-la-6247.html) [giáo.Tiện thể cho e hỏi tìm mua board con này có khó không? Giá bao nhiêu?.](https://linhkienthaomay.com/goc-ky-thuat/hoi-dap/tu-lanh-sharp-dieu-khien-bang-board-mat-lanh-den-van-sang-quat-van-quay-log-chay-mot-luc-la-ngat-phin-loc-nong-hon-binh-thuong-thay-thermich-van-khong-duoc-thay-2-con-sensor-la-6247.html)
- 12. [Tủ panasonic 280L mạch điện tử cấp nguồn sấy và lock đêu chạy mình đã thay cảm](https://linhkienthaomay.com/goc-ky-thuat/hoi-dap/tu-panasonic-280l-mach-dien-tu-cap-nguon-say-va-lock-deu-chay-minh-da-thay-cam-bien-roi-ma-khong-duoc-6150.html) [biến rồi mà không được](https://linhkienthaomay.com/goc-ky-thuat/hoi-dap/tu-panasonic-280l-mach-dien-tu-cap-nguon-say-va-lock-deu-chay-minh-da-thay-cam-bien-roi-ma-khong-duoc-6150.html)